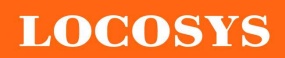

#### LOCOSYS Technology Inc.

20F.-13, No.79, Sec. 1, Xintai 5th Rd., Xizhi District, New Taipei City 221, Taiwan 886-2-8698-3698 886-2-8698-3699 www.locosystech.com

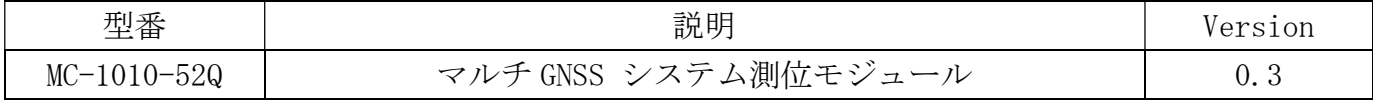

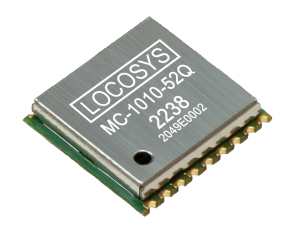

1 概要

LOCOSYS MC-1010-52Q は Airoha AG3352 プラットフォームを基にして、全地球航法衛 星システム(GPS, GLONASS, Galileo, BeiDou, QZSS)を同時受信可能、GPS L1C と BEIDOU B1C 信号対応での高精度 GNSS 測位モジュールです、SBAS の測位補強を利用することで、衛星捕 捉を強化し、測位精度を向上します。

MC-1010-52Q は 1.5m CEP (open sky)の測位精度が提供可能、従来の製品より40%の 性能向上、優れた感度は受信困難、信号の弱い環境でも速やかに衛星信号を捕捉、短時間で 位置情報手に入れる。秀逸な追尾性能であらゆるのアウトドア応用に高速、高精度の測位情 報を提供します。

当製品はハイブリッド エフェメリス予測技術で高速コールドスタートを実現します。 自己生成・エフェメリス予測 (EASY と呼ばれる) はネットワーク支援とホスト CPU の介入 不要の上、エフェメリスを予測られます。最大有効時間は3日間で、GNSS モジューの電源 オンになり衛星が利用可能になると自動更新できます。サーバー生成エフェメリス予測(EPO を呼ばれる)は最大有効時間は 14 日間です。このハイブリッド エフェメリス予測技術でコ ールド スタート時間を 15 秒以内に短縮することを実現します。

- 2 特徴
	- GPS、GLONASS、GALILEO、BEIDOU、QZSS 同時受信
	- SBAS (WAAS、EGNOS、MSAS、GAGAN) と QZSS SLASN 対応
	- 低消費電力
	- 低信号レベル状態で高速な TTFF
	- ハイブリッド エフェメリス予測技術より cold start 時間を 15 秒以内に短縮
	- 最大 10 Hz の更新周期
	- ±10ns 高精度タイムパルス(PPS)
	- 小型フォームファクタ 10.1 x 9.7 x 2.2 mm
	- SMD タイプでスタンプ穴付き;RoHS 対応

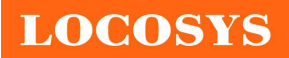

- 3 アプリケーション
	- 個人測位やナビゲーション
	- 野生動物追跡
	- 携帯端末
	- カーナビゲーション
	- 航海ナビゲーション

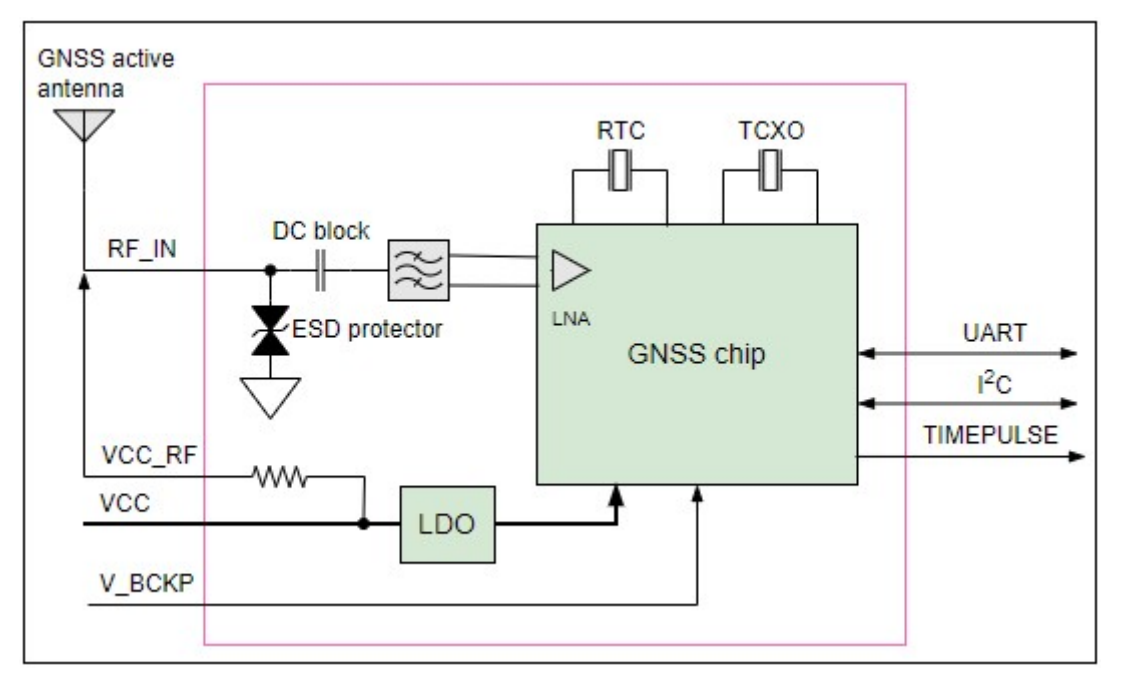

Fig. 3-1 ブロックダイアグラム

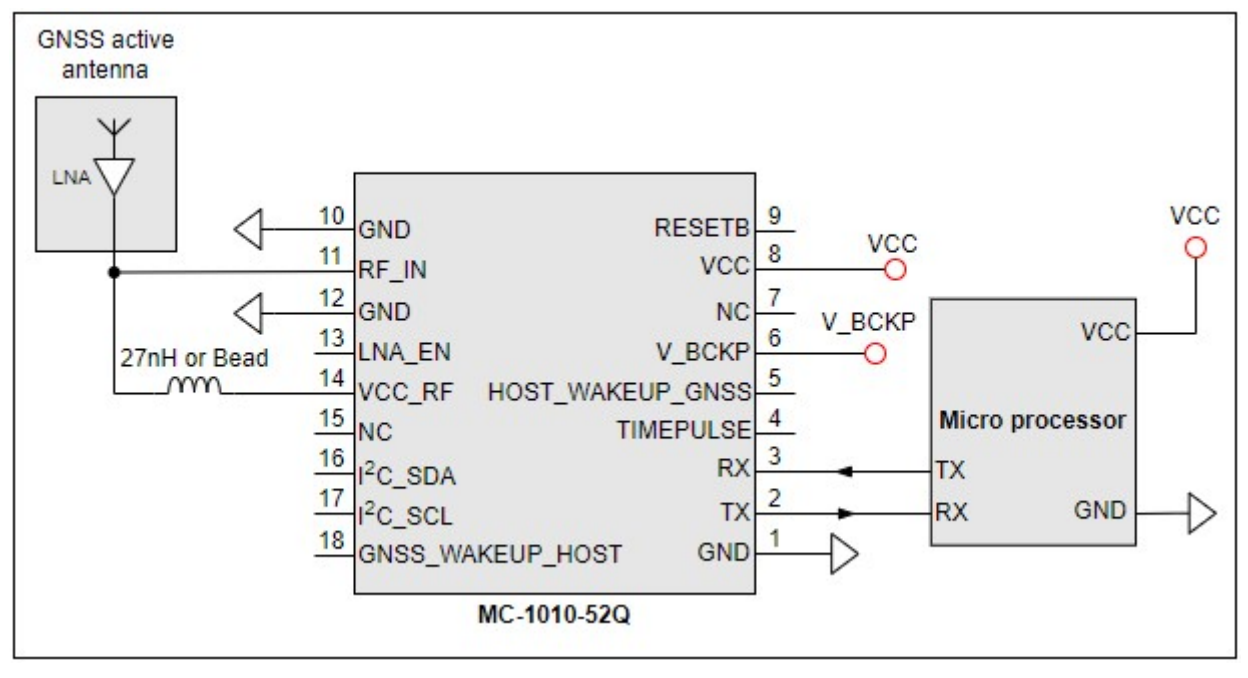

Fig. 3-2 アクティブアンテナを利用する時の推奨回路図

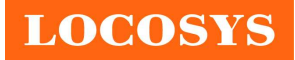

LOCOSYS Technology Inc. 20F.-13, No.79, Sec. 1, Xintai 5th Rd., Xizhi District, New Taipei City 221, Taiwan <sup>5</sup>886-2-8698-3698 886-2-8698-3699 www.locosystech.com

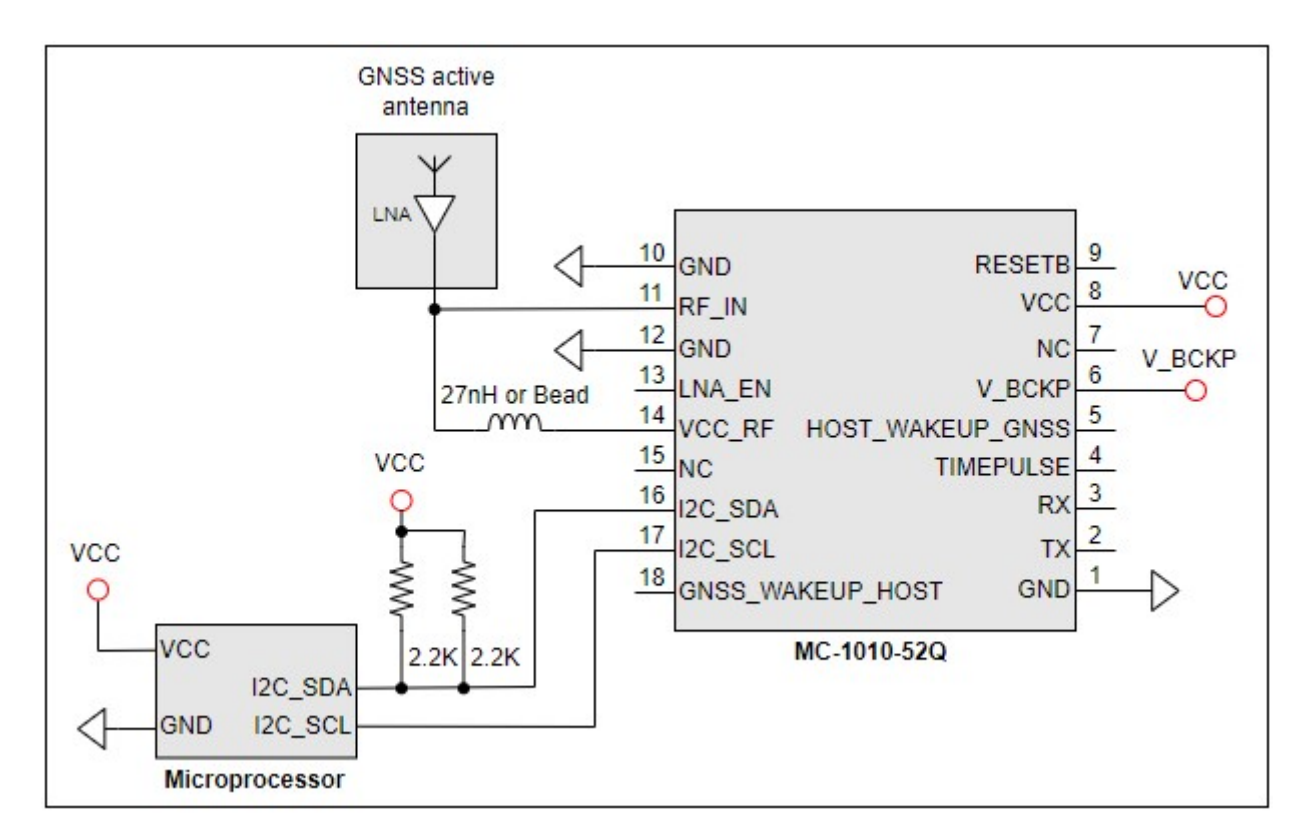

Fig. 3-3 I2C の通信インターフェースを利用する時の推奨回路図

# LOCOSYS Technology Inc.

20F.-13, No.79, Sec. 1, Xintai 5th Rd., Xizhi District, New Taipei City 221, Taiwan <sup>2</sup>886-2-8698-3698 886-2-8698-3699 www.locosystech.com

# 4 一般仕様

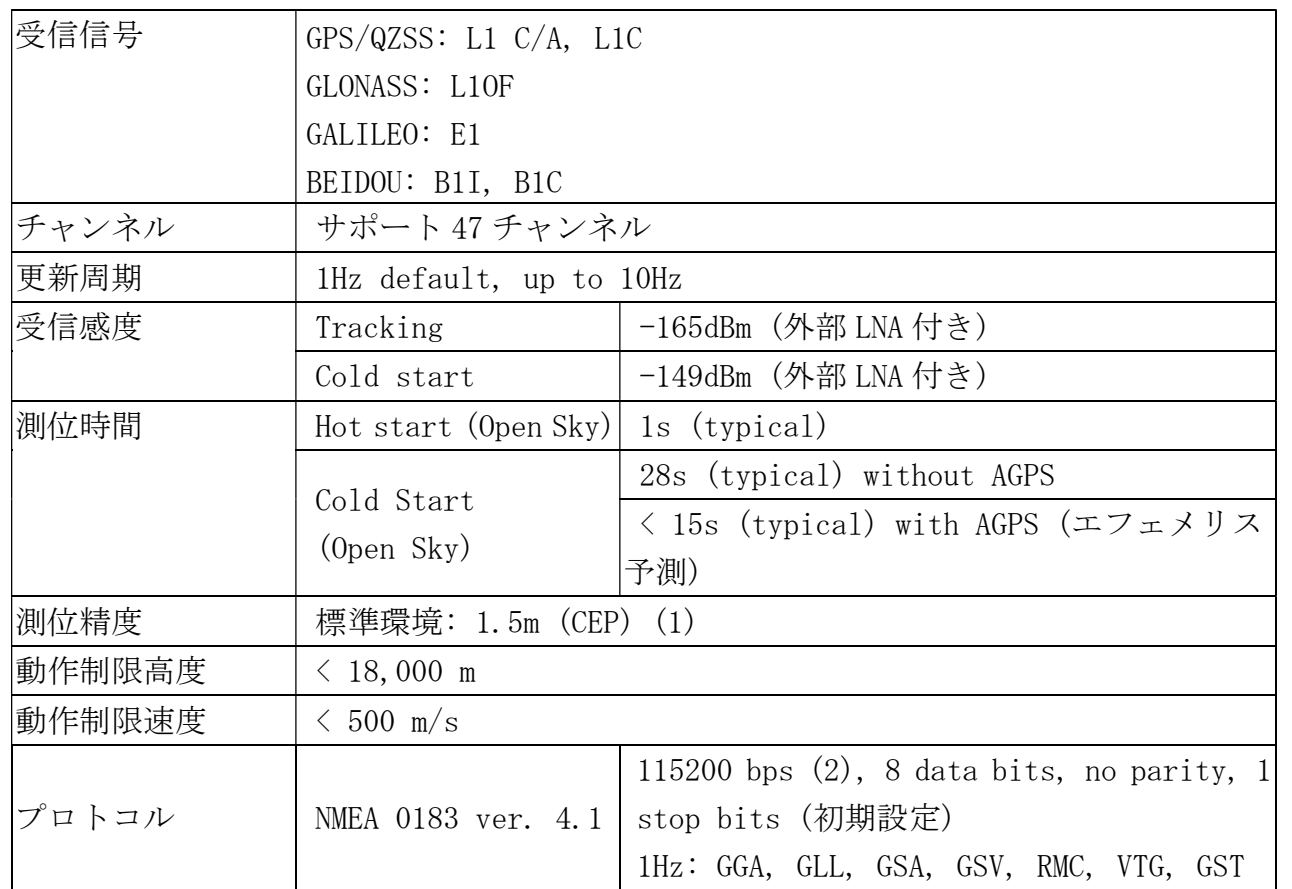

<Note>

1. 測定環境:Open Sky、デュアルバンド、推奨 LNA を使う。

2. ボーレートと更新周期は初期設定です。

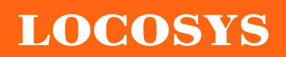

5 インターフェース

5.1 NMEA 出力メッセージ

Table 5.1-1 NMEA 出力メッセージ

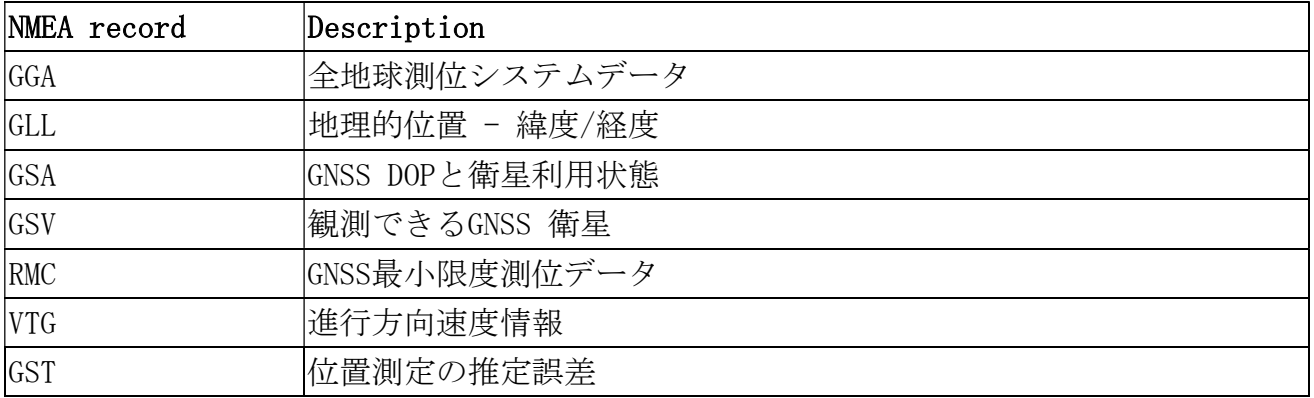

# GGA--- Global positioning system fixed data

Table 5.1-2 次は項目内容と紹介例:

\$GNGGA,061300.000,2503.71255,N,12138.74493,E,2,38,0.44,121.12,M,15.32,M,,\*7E Table5.1- 2 GGA データ フォーマット

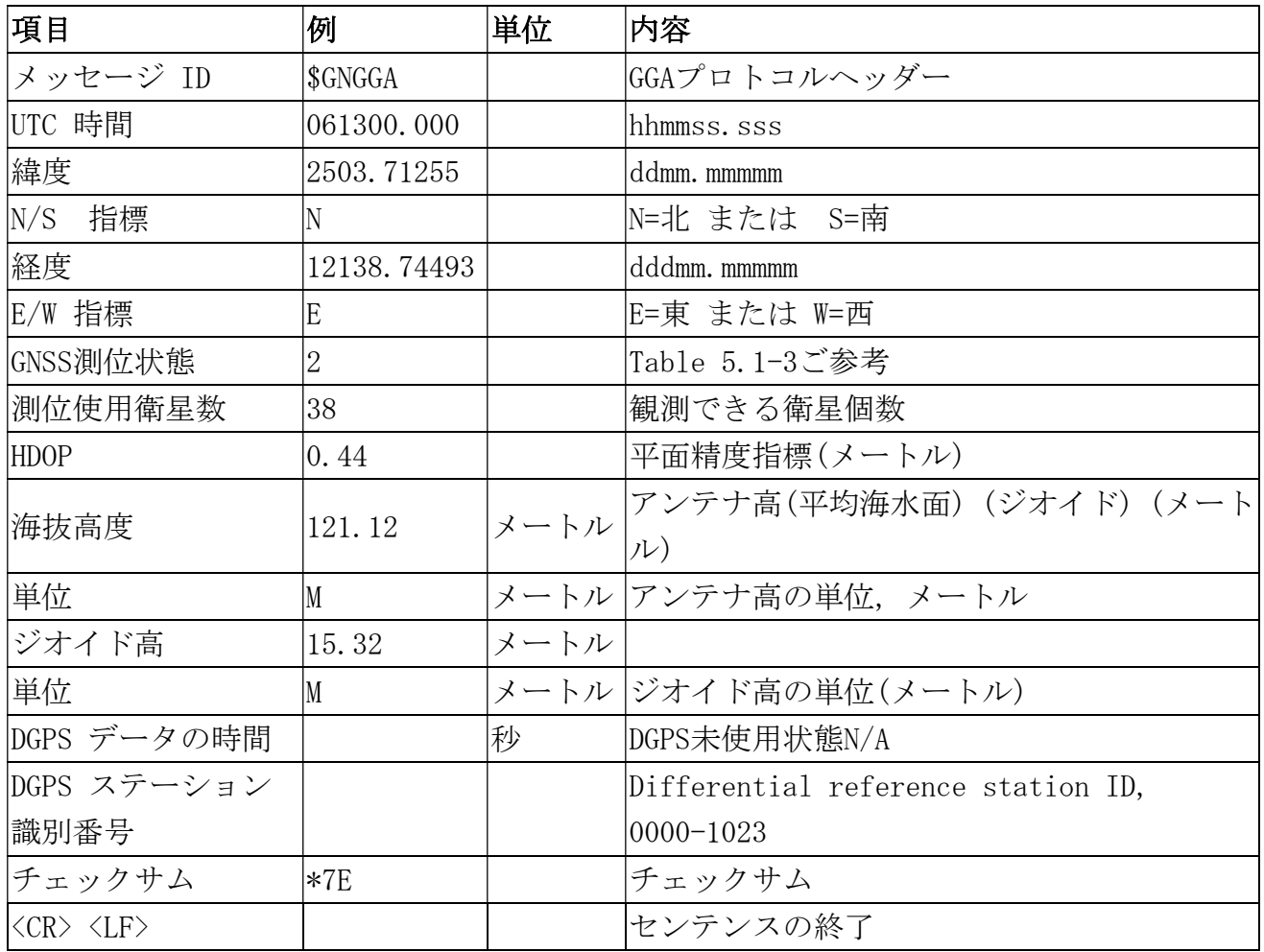

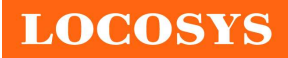

#### LOCOSYS Technology Inc. 20F.-13, No.79, Sec. 1, Xintai 5th Rd., Xizhi District, New Taipei City 221, Taiwan <sup>3</sup>886-2-8698-3698 886-2-8698-3699 www.locosystech.com

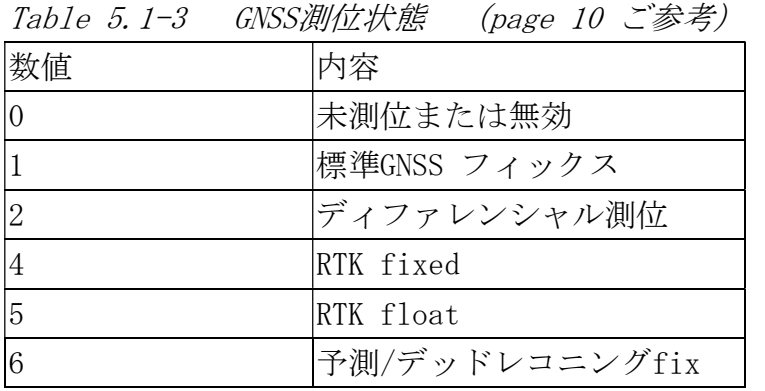

# GLL--- Geographic position - latitude/longitude

Table 5.1-4 次は項目内容と紹介例:

\$GNGLL,2503.71255,N,12138.74493,E,061300.000,A,D\*42

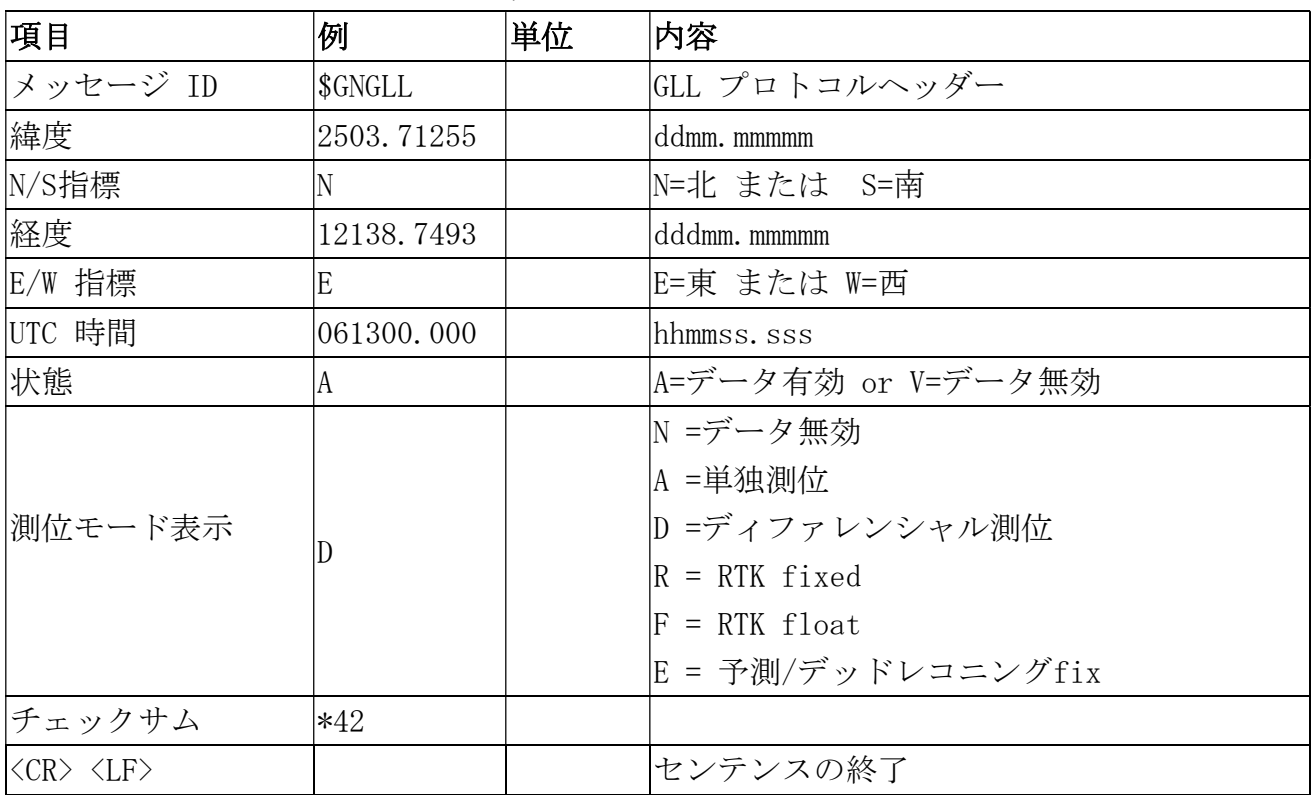

Table 5.1-4 GLL データ フォーマット

## GSA---GNSS DOP and Active Satellites

Table 5.1-5 次は項目内容と紹介例:

\$GNGSA,A,3,19,195,17,06,20,11,09,02,194,12,05,04,0.81,0.44,0.68,1\*04  $$GNGSA, A, 3, 14, , , , , , , , , , 0.81, 0.44, 0.68, 1*03$ \$GNGSA,A,3,66,81,88,65,79,82,,,,,,,0.81,0.44,0.68,2\*0B \$GNGSA,A,3,03,15,34,27,30,,,,,,,,0.81,0.44,0.68,3\*02

\$GNGSA,A,3,33,40,07,10,38,28,08,41,13,14,43,42,0.81,0.44,0.68,4\*0B

\$GNGSA,A,3,11,39,,,,,,,,,,,0.81,0.44,0.68,4\*09

Table 5.1-5 GSA データ フォーマット

| 項目                                      | 例       | 単位 | 内容              |
|-----------------------------------------|---------|----|-----------------|
| Message ID                              | \$GNGSA |    | GSA プロトコルヘッダー   |
| 動作モード 1                                 | IA      |    | Table 5.1-6 ご参考 |
| 測位モード 2                                 | 3       |    | Table 5.1−7 ご参考 |
| 測位使用衛星番号                                | 19      |    | SV チャンネル 1      |
| 測位使用衛星番号                                | 195     |    | SV チャンネル 2      |
| $\cdots$ .                              |         |    | $\cdots$ .      |
| 測位使用衛星番号                                |         |    | SV チャンネル 12     |
| 値<br><b>PDOP</b>                        | 0.81    |    | 位置精度低下率         |
| 値<br><b>HDOP</b>                        | 0.44    |    | 水平精度低下率         |
| 値<br><b>VDOP</b>                        | 0.68    |    | 垂直精度低下率         |
| GNSS system ID                          |         |    | Table 5.1-8 ご参考 |
| チェックサム                                  | $*04$   |    |                 |
| $\langle CR \rangle \langle LF \rangle$ |         |    | センテンスの終了        |

Table 5.1-6 動作モード 1

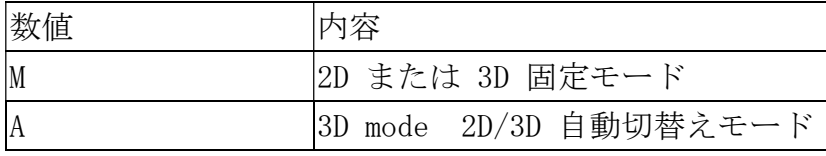

Table 5.1-7 測位モード 2

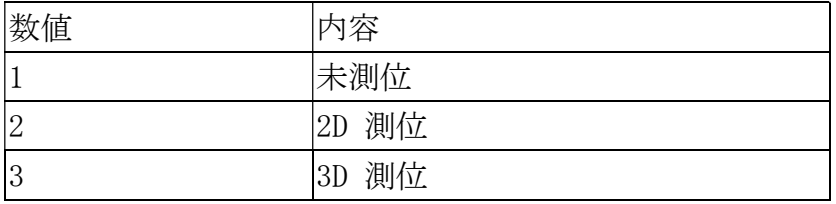

Table 5.1-8 GNSS system ID

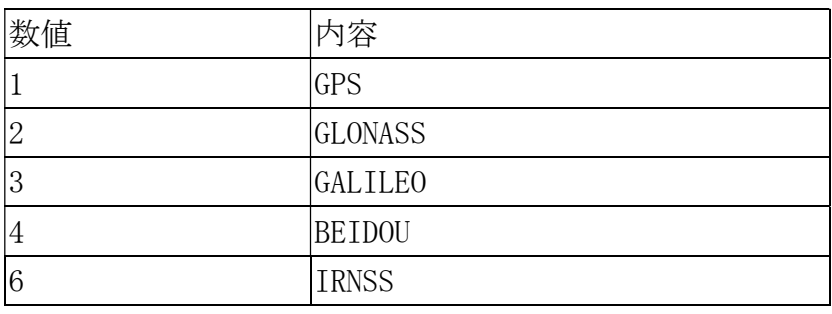

# GSV--- GNSS satellites in view

Table 5.1-9 次は項目内容と紹介例:

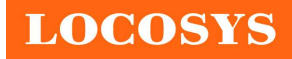

\$GPGSV,4,1,15,196,73,108,46,19,72,077,47,195,71,061,47,199,59,164,22,1\*5B \$GPGSV,4,2,15,17,54,115,47,06,49,003,48,20,44,248,47,11,36,306,46,1\*6E \$GPGSV,4,3,15,09,35,079,45,02,31,307,45,194,28,175,43,12,25,302,43,1\*52 \$GPGSV,4,4,15,05,14,230,38,04,14,051,38,14,11,173,43,1\*53 \$GLGSV,2,1,07,66,71,107,44,81,39,356,48,88,36,067,47,67,33,187,,1\*7B \$GLGSV,2,2,07,65,25,033,46,79,17,262,47,82,08,315,43,1\*46 \$GAGSV,2,1,05,03,49,122,45,15,47,342,45,34,37,056,43,27,33,273,43,7\*7B \$GAGSV,2,2,05,30,30,208,41,7\*49 \$GBGSV,4,1,14,33,72,072,50,40,63,187,48,07,63,217,45,10,63,251,45,1\*74 \$GBGSV,4,2,14,38,58,328,48,28,56,353,49,08,52,306,44,41,47,200,48,1\*75 \$GBGSV,4,3,14,13,47,291,45,14,45,047,45,43,44,092,47,42,20,040,42,1\*71 \$GBGSV,4,4,14,11,20,105,41,39,11,172,42,1\*78

| 項目                                      | 例               | 単位      | 内容                                  |
|-----------------------------------------|-----------------|---------|-------------------------------------|
|                                         |                 |         | GSV プロトコルヘッダー                       |
| Message ID                              | \$GPGSV         |         | GP=GPS/QZSS, GL=GLONSS, GA=GALILEO, |
|                                         |                 |         | GB=BEIDOU, GI=IRNSS.                |
| メッセージの総数                                | $\vert 4 \vert$ |         | 範囲 1 to 9                           |
| メッセージの番号                                | $\vert$ 1       |         | 範囲 1 to 9                           |
| 視野内衛星数                                  | 15              |         |                                     |
| 衛星 ID                                   | 196             |         | チャンネル 1                             |
| 標高                                      | 73              | 度       | チャンネル 1 (範囲00 to 90)                |
| 方位角                                     | 108             | 度       | チャンネル 1 (範囲000 to 359)              |
| $SNR$ $(C/NO)$                          | 46              | $dB-Hz$ | チャンネル1 (範囲00 to 99, 未追跡時ヌール)        |
| $\cdots$ .                              |                 |         | $\cdots$                            |
| 衛星 ID                                   | 199             |         | チャンネル 4                             |
| 標高                                      | 59              | 度       | チャンネル 4 (範囲 00 to 90)               |
| 方位角                                     | 164             | 度       | チャンネル 4 (範囲 000 to 359)             |
| $SNR$ $(C/NO)$                          | 22              | $dB-Hz$ | チャンネル 4 (範囲 00 to 99, 未追跡時ヌール)      |
|                                         |                 |         | $GPS/QZSS: L1 C/A=1$                |
|                                         |                 |         | $GLONASS: L1 C/A=1$                 |
| Signal ID                               |                 |         | GALILEO: E1=7                       |
|                                         |                 |         | BEIDOU: B1=1                        |
| チェックサム                                  | l∗5B            |         |                                     |
| $\langle CR \rangle \langle LF \rangle$ |                 |         | センテンスの終了                            |

Table 5.1-9 GSV データ フォーマット

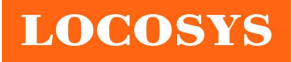

# RMC---Recommended Minimum Specific GNSS Data

Table 5.1-10 次は項目内容と紹介例:

\$GNRMC,061300.000,A,2503.71255,N,12138.74493,E,0.01,30.70,150622,,,D,V\*38

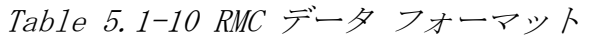

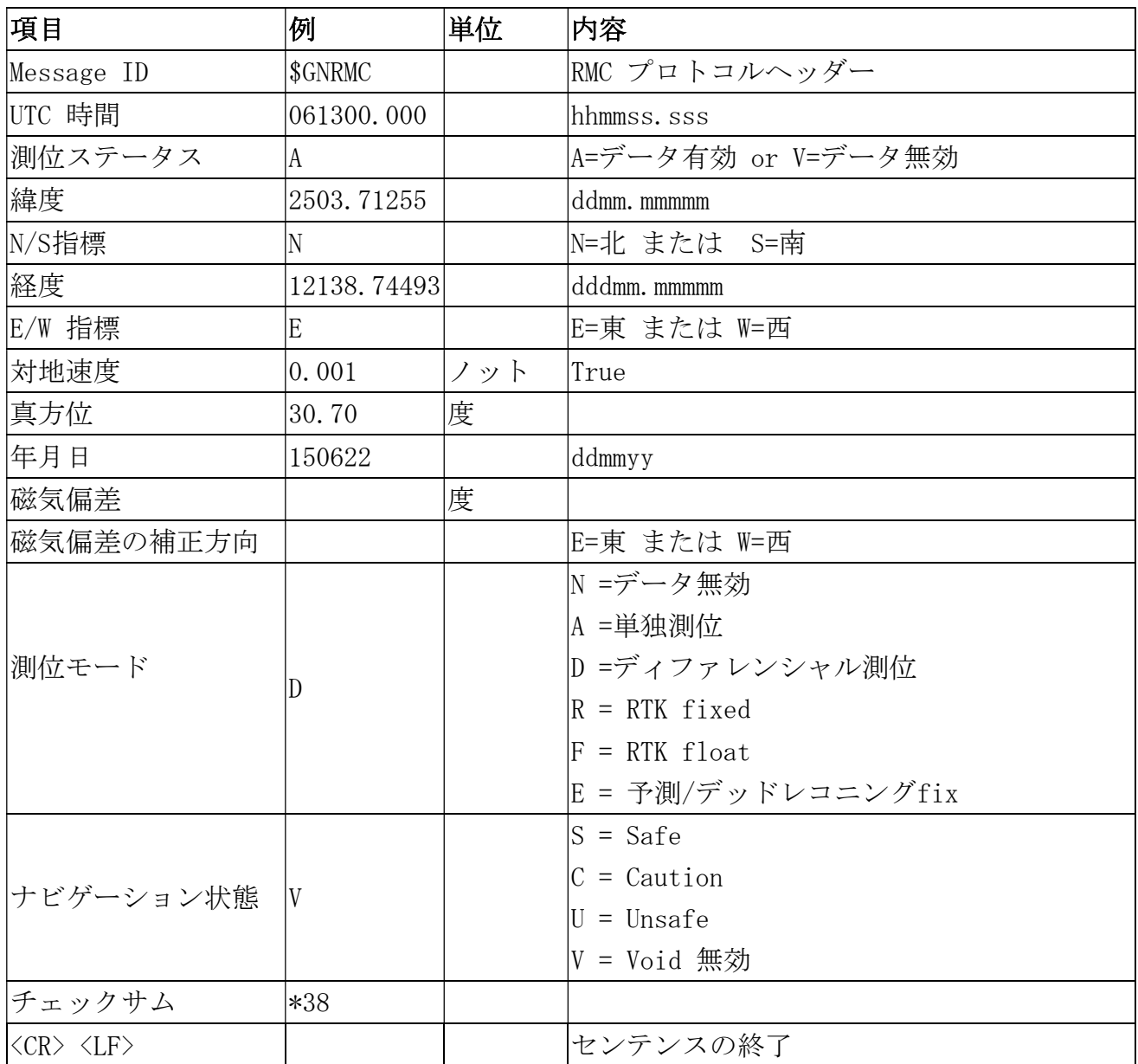

# VTG--- Course over ground and ground speed

Table 5.1-11 次は項目内容と紹介例:

\$GNVTG,30.70,T,,M,0.01,N,0.01,K,D\*12

Table 5.1-11 VTG データ フォーマット

| 項目         | 例       | 単位 | 内容            |
|------------|---------|----|---------------|
| Message ID | \$GPVTG |    | VTG プロトコルヘッダー |
| 真方位        | 30.70   | 度  | 測定方位          |

LOCOSYS Technology Inc.

20F.-13, No.79, Sec. 1, Xintai 5th Rd., Xizhi District, New Taipei City 221, Taiwan <sup>2</sup>886-2-8698-3698 ■ 886-2-8698-3699 www.locosystech.com

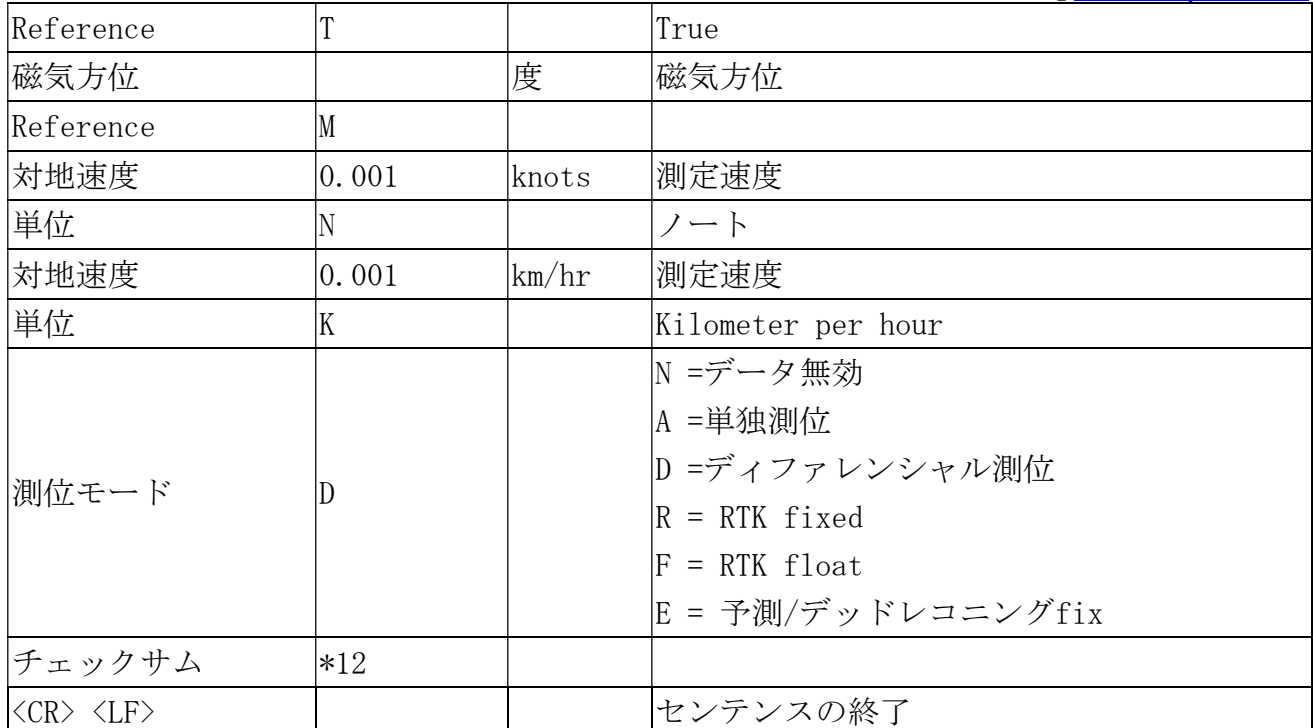

# GST--- Estimated error in position solution

Table 5.1-12次は項目内容と紹介例:

\$GNGST,061300.000,2.6,1.9,1.6,169.8,1.9,1.6,6.8\*71

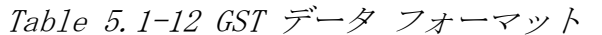

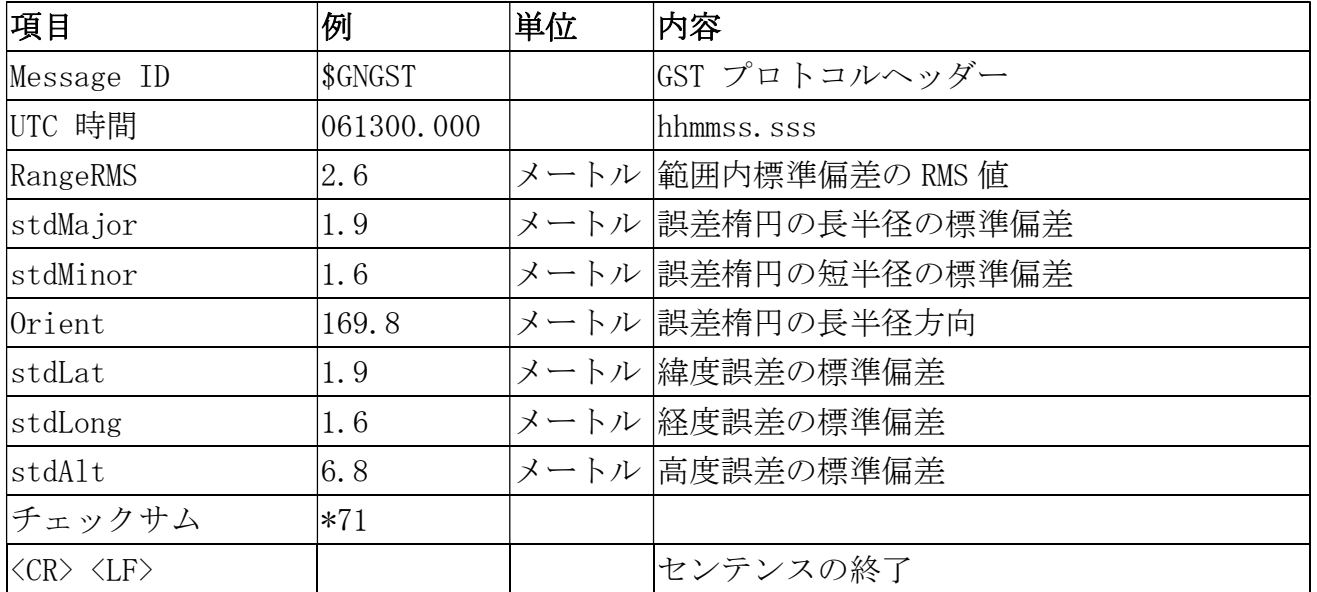

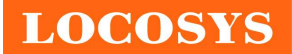

5.2 専用コマンド 一般に使用されるコマンドが下記に記載します。

# 5.2.1 ID: 001

[内容]

PAIR ACK. 入力コマンドの承認

[リータン]

\$PAIR001,CommandID,Result\*CS<CR><LF>

CommandID: このコマンド/パケット承認応答

Result: コマンドの結果

- 0: コマンド伝送成功
- 1: コマンド伝送中、結果を待つ
- 2: コマンド伝送失敗
- 3: この コマンド ID を支援しない
- 4: コマンドパラミータエラー範囲外/パラミータミス/チェックサムエラー
- 5: サービス忙し中、もう一度やり直してください

[例]

伝送:

 $$PAIR002*38YrYn$ 

応答:

\$PAIR001,002,0\*39\r\n ==> 成功した

# 5.2.2 ID: 002

[内容]

```
 GNSS パワーオン。DSP/RF/Clock とほかの GNSS sections を含む。 
 [データフィールド]
```
\$PAIR002\*CS<CR><LF>

[リータン]

結果を伝送する PAIR\_ACK。

[例]

伝送:

\$PAIR002\*38\r\n

応答:

\$PAIR001,002,1\*38\r\n ==> パワーオン中で待ってください。 \$PAIR001,002,0\*39\r\n ==> パワーオン成功した。

# 5.2.3 ID: 003

[内容]

#### LOCOSYS Technology Inc. 20F.-13, No.79, Sec. 1, Xintai 5th Rd., Xizhi District, New Taipei City 221, Taiwan 886-2-8698-3698 886-2-8698-3699

www.locosystech.com

GNSS パワーオフ。DSP/RF/Clock とほかの GNSS セクションを含む。このコマンド を実行後、ローカルサービスが利用できない。このモジュールが設定コマンドを 接収続ける。 [データフィールド] \$PAIR003\*CS<CR><LF> [リータン] 結果を伝送する PAIR\_ACK。 [例] 伝送:  $$PAIR003*39YrYn$ 応答:

\$PAIR001,003,1\*39\r\n ==> パワーオフ中でお待ちしてくさい。 \$PAIR001,003,0\*38\r\n ==>パワーオフ成功した。

## 5.2.4 ID: 004

[内容]

ホットスタート。NVRAM で利用可能なデータを使用する。

[データフィールド]

\$PAIR004\*CS<CR><LF>

[リータン]

結果を伝送する PAIR\_ACK。

[例]

伝送:

 $$PAIR004*3EYrYn$ 

応答:

\$PAIR001,004,0\*3F\r\n ==>成功した

## 5.2.5 ID: 005

[内容]

 ウォームスタート。このスタート時エフェメリスデータを使用しない。 [データフィールド]

\$PAIR005\*CS<CR><LF>

[リータン]

結果を伝送する PAIR\_ACK。

[例]

伝送:

 $$PAIR005*3$ F\r\n

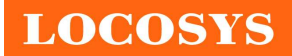

\$PAIR001,005,0\*3E\r\n ==>成功した

# 5.2.6 ID: 006

#### [内容]

 コールドスタート。このスタート状態に測定、アルマナックとエフェメリス デ ータを使用しない。

[データフィールド]

\$PAIR006\*CS<CR><LF>

[リータン]

結果を伝送する PAIR\_ACK。

[例]

伝送:

\$PAIR006\*3C\r\n

応答:

\$PAIR001,006,0\*3D\r\n ==>成功した

#### 5.2.7 ID: 007

[内容]

```
 フルコールドスタート。 
  コールド スタートに加えて、このスタート状態にコマンドはシステム/ユーザー
 構成をクリアする。 
  GNSS モジュールの初期設定にリセットする。 
 [データフィールド] 
   $PAIR007*CS<CR><LF> 
[リータン]
```
結果を伝送する PAIR\_ACK。

[例]

伝送:

 $$PAIR007*3DYrYn$ 

応答:

\$PAIR001,007,0\*3C\r\n ==> 成功した

## 5.2.8 ID: 864

[内容]

 ボーレート構成をセットする。 [データフィールド] \$PAIR864,<Port\_Type>,<Port\_Index>,<Baudrate>\*CS<CR><LF> Port Type: HW ポートタイプ。

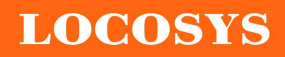

 0: UART Port\_Index: HW ポート表示。 0: UART0 Baudrate: このボーレート設定必要。 支援 Support 115200, 230400, 460800, 921600, 3000000 [リータン] 結果を伝送する PAIR\_ACK。 [例]

伝送:

\$PAIR864, 0, 0, 115200\*1B\r\n

応答:

\$PAIR001, 864, 0\*31\r\n ==> 成功した

[ノット]

再起動後この変動が有効になる。

#### 5.2.9 ID: 050

[内容]

位置設定と間隔修正。

1000 ms 以下に設定すれば、ASCII NMEA は IO スループットを下げるため、更新 間隔を自動に増加する。

[データフィールド]

\$PAIR050,<Fix\_Interval>\*CS<CR><LF>

Fix\_Interval: ミニ秒に位置設定間隔修正する。[Range: 100 ~ 1000]

[リータン]

結果を伝送する PAIR\_ACK。

[例]

伝送:

\$PAIR050,1000\*12\r\n

応答:

\$PAIR001,050,0\*3E\r\n ==> 成功した

#### 5.2.10 ID: 051

[内容]

位置取得と間隔修正

[データフィールド]

\$PAIR051\*CS<CR><LF>

[リータン]

1. 結果を伝送する PAIR ACK。

```
 2. $PAIR050,<Fix_Interval>*CS<CR><LF>
```
 Fix\_Interval: ミニ秒に位置設定間隔修正する。[Range: 100 ~ 1000] [例]

伝送:

 $$PAIR051*3EYrYn$ 

応答:

\$PAIR001,051,0\*3F\r\n ==> 成功した

\$PAIR051,1000\*13\r\n

# 5.2.11 ID: 062

[内容]

 対応する NMEA タイプの NMEA センテンスの出力間隔を設定する。 [データフィールド]

\$PAIR062,<Type>,<Output\_Rate>\*CS<CR><LF>

Type: NMEA Type

-1 デフォルト値に全部のセンテンスをリセットする。

- 0 NMEA SEN GGA, // GGA 間隔 GPS データ修正
- 1 NMEA\_SEN\_GLL, // GLL 間隔 地理位置 緯度 経度
- 2 NMEA\_SEN\_GSA, // GSA 間隔 GNSS DOPS と衛星利用状態
- 3 NMEA SEN GSV, // GSV 間隔 –観測できる GNSS 衛星
- 4 NMEA\_SEN\_RMC, // RMC 間隔 –GNSS 最小限度測位データ センテンス
- 5 NMEA SEN VTG, // VTG 間隔 進行方向速度情報
- 6 NMEA\_SEN\_ZDA, // ZDA 間隔 時間と日付け
- 7 NMEA\_SEN\_GRS, // GRS 間隔 GNSS 範囲残差
- 8 NMEA SEN GST, // GST 間隔 位置測定の推定誤差

 $0$ utput Rate: 出力間隔設定 (有効範囲: $0^{\sim}20$ )

0 -無効またはサポートされていないセンテンス

- 1 測位修正 1 回ごと後出力
- 2 測位修正 2 回ごと後出力
- 3 測位修正 3 回ごと後出力
- 4 測位修正 4 回ごと後出力
- 5 測位修正 5 回ごと後出力
- [リータン]

結果を伝送する PAIR\_ACK。

[例]

伝送:

 $$PAIR062, 0, 3*3DYrYn$ 

応答:

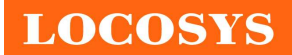

```
$PAIR001,062,0*3F\r\n ==> 成功した
```
# 5.2.12 ID: 063

[内容]

対応する NMEA タイプの NMEA センテンスの出力間隔を取得る。

[データフィールド]

\$PAIR063,<Type>\*CS<CR><LF>

Type: NMEA Type

-1 全部のセンテンス構成を返す

- 0 NMEA SEN GGA, // GGA 間隔 GPS データ修正
- 1 NMEA SEN GLL, // GLL 間隔 地理位置 緯度 経度
- 2 NMEA SEN GSA, // GSA 間隔 GNSS DOPS と衛星利用状態
- 3 NMEA SEN GSV, // GSV 間隔 –観測できる GNSS 衛星
- 4 NMEA SEN RMC, // RMC 間隔 -GNSS 最小限度測位データ センテンス
- 5 NMEA SEN VTG, // VTG 間隔 進行方向速度情報
- 6 NMEA SEN ZDA, // ZDA 間隔 時間と日付け
- 7 NMEA\_SEN\_GRS, // GRS 間隔 GNSS 範囲残差
- 8 NMEA SEN GST, // GST 間隔 位置測定の推定誤差

[リータン]

- 1. 結果を伝送する PAIR\_ACK。
- 2. \$PAIR063,<Type>,<Output\_Rate>\*CS<CR><LF>

Type: NMEA Type

- 0 NMEA SEN GGA, // GGA 間隔 GPS データ修正
- 1 NMEA\_SEN\_GLL, // GLL 間隔 地理位置 緯度 経度
- 2 NMEA SEN GSA, // GSA 間隔 GNSS DOPS と衛星利用状態
- 3 NMEA SEN GSV, // GSV 間隔 –観測できる GNSS 衛星
- 4 NMEA SEN RMC, // RMC 間隔 -GNSS 最小限度測位データ センテンス
- 5 NMEA SEN VTG, // VTG 間隔 進行方向速度情報
- 6 NMEA SEN ZDA, // ZDA 間隔 時間と日付け
- 7 NMEA\_SEN\_GRS, // GRS 間隔 GNSS 範囲残差
- 8 NMEA SEN GST, // GST 間隔 位置測定の推定誤差

Output\_Rate: 出力間隔設定(有効範囲:0~20, デフォルト値)

- 0 -無効またはサポートされていないセンテンス
- 1 測位修正 1 回ごと後出力
- 2 測位修正 2 回ごと後出力
- 3 測位修正 3 回ごと後出力
- 4 測位修正 4 回ごと後出力
- 5 測位修正 5 回ごと後出力

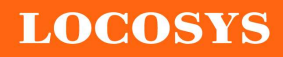

20F.-13, No.79, Sec. 1, Xintai 5th Rd., Xizhi District, New Taipei City 221, Taiwan ■ 886-2-8698-3698 886-2-8698-3699 www.locosystech.com

[例]

伝送:

\$PAIR063,0\*23\r\n

応答:

\$PAIR001,063,0\*3E\r\n ==> 成功した  $$PAIR063, 0, 3*3CYrYn$ 

# 5.2.13 ID: 070

[内容]

静止ナビゲーション速度の閾値(しきいち)を設定する。

実際のナビゲーション速度が閾値より小さい場合、出力位置は同じで出力速度はゼ ロになる。

閾値はゼロに設定すれば、この機能は無効になる。

[データフィールド]

\$PAIR070,<Speed\_thresholld>\*CS<CR><LF>

Speed thresholld、 0~20 dm/s. デフォルト値は 0 dm/s。

最小は 1 dm/s で、最大は 20 dm/s。

 $1 \text{ dm/s} = 0.1 \text{ m/s}$ 

[リータン]

1. 結果を伝送する PAIR ACK。

[例]

伝送:

 $$PAIR070,4*25YrYn$ 

応答:

\$PAIR001,070,0\*3C\r\n ==> 成功した

# 5.2.14 ID: 071

[内容]

 この静止ナビゲーション速度の閾値(しきいち)を照会する。 [データフィールド]

\$PAIR071\*CS<CR><LF>

[リータン]

1. 結果を伝送する PAIR\_ACK。

2. \$PAIR071,<Speed\_threshold>\*CS<CR><LF>

Speed threshold:  $0^{\degree}2$  m/s.

最大 2.0 m/s.

[例]

伝送:

 $$PAIR071*3CYrYn$ 

応答:

\$PAIR001,071,0\*3D\r\n ==> 成功した  $$PAIR071, 0.4*3AYrYn$ 

# 5.2.15 ID: 080

[内容]

ナビゲーションモードを設定する。

[データフィールド]

\$PAIR080,<CmdType>\*CS<CR><LF>

CmdType:

0.正常モード:汎用

1. フィットネス モード: ランニングとウォーキングの目的の場合、

低速 (< 5 m/s) の動きが位置計算により大きな影響を与える。

2.保留

3.保留

4.静止モード: 動力ない状態の静止アプリケーション用。

5.ドローン モード: ドローンアプリケーションの場合、同等のダイナミック レンジを持ち、異なる飛行フェーズの垂直アプリケーション。(例: ホバリン グ、クルージングなど)。

6.保留

7. 水泳モード: 水泳の目的の場合、軌道が滑らかにし、距離計算の精度を 向上する。

[リータン]

結果を伝送する PAIR\_ACK。

[例]

伝送:

\$PAIR080,1\*2F\r\n ==>フィットネス モードに入力する。 応答:

\$PAIR001,080,0\*33\r\n ==> 成功した

# 5.2.16 ID: 081

[内容]

ナビケーションモードを取得する。

[データフィールド]

\$PAIR081\*CS<CR><LF>

- [リータン]
	- 1. 結果を伝送する PAIR\_ACK。

**LOCOSYS** 

2. \$PAIR081,<CmdType>\*CS<CR><LF>

CmdType:

'0'[Default Value]正常モード:汎用

'1'フィットネス モード: ランニングとウォーキングの目的の場合、低速 (< 5 m/s) の動きが位置計算により大きな影響を与える。

- '2'保留
- '3'保留
- '4'静止モード: 動力ない状態の静止アプリケーション用。
- '5'保留
- '6'保留
- '7'水泳モード: 水泳の目的の場合、軌道が滑らかにし、距離計算の精度を 向上する。

[例]

伝送:

\$PAIR081\*33\r\n

応答:

\$PAIR001,081,0\*32\r\n ==> 成功した

\$PAIR081,1\*2E\r\n ==> 現時点はフィットネス モード。

# 5.2.17 ID: 400

```
[内容] 
   DGPS 補正データ ソース モードを設定する。 
[データフィールド] 
$PAIR400,<Mode> *CS<CR><LF> 
   Mode: DGPS データ ソース モード。 
      '0': DGPS ソースがない 
      ' 1': RTCM
      '2': SBAS (WAAS/EGNOS/GAGAN/MSAS を含む)
      '3': QZSS SLAS 
 [リータン] 
    結果を伝送する PAIR_ACK。 
[例] 
    伝送: 
       $PAIR400,2*20\r\n ==> SBAS モードを設定する。
    応答:
```

```
$PAIR001, 400, 0*3F\r\n ==> 成功した
```
# 5.2.18 ID: 401

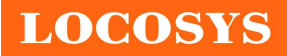

# LOCOSYS Technology Inc. 20F.-13, No.79, Sec. 1, Xintai 5th Rd.,

Xizhi District, New Taipei City 221, Taiwan ■ 886-2-8698-3698 886-2-8698-3699 www.locosystech.com

[内容] この DGPS データソースモードを照会する。 [データフィールド] \$PAIR401\*CS<CR><LF> [リータン] 1. 結果を伝送する PAIR\_ACK。 2. \$PAIR401,<Mode>\*CS<CR><LF> Mode: DGPS データソースモード '0': DGPS ソースがない  $'1$ : RTCM '2': SBAS (WAAS/EGNOS/GAGAN/MSAS を含む) '3': QZSS SLAS [例] 伝送:

 $$PAIR401*3$ F\r\n

応答:

\$PAIR001, 401, 0\*3E\r\n ==> 成功した  $$PAIR401, 2*21\$ r\n ==> SBAS モード。

# 5.2.19 ID: 410

[内容]

一つ SBAS 衛星の検索が有効かないか。 ナビゲーションモードがフィットネスまたは水泳モードの場合 SBAS は 支援しない。

```
 [データフィールド] 
   $PAIR410,<Enabled>*CS<CR><LF> 
   Enabled: 有効化/無効化 
   '0' = 無効 
   '1' = 有効 
 [リータン] 
   結果を伝送する PAIR_ACK。 
[例] 
    伝送: 
       $PAIR410,1*22YrYn ==&SBAS 有効。 応答:
```

```
$PAIR001, 410, 0*3E\r\n ==> 成功した
```
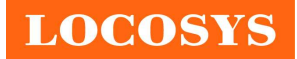

#### 5.2.20 ID: 420

#### [内容]

QZSS SLAS オペレーション無効にする (サバーメータルレベル補強サービス) ナビケーションモードがフィットネスまたは水泳モードの場合、 QZSS SLAS は支援しない。

```
 [データフィールド] 
  $PAIR420,<Enabled>*CS<CR><LF> 
  Enabled: 有効化/無効化
  '0' = 無効 
  '1' = 有効
```
[リータン]

結果を伝送する PAIR\_ACK。

[例]

伝送:

\$PAIR420,1\*21\r\n ==> QZSS SLAS 有効にする

応答:

\$PAIR001, 420, 0\*3D\r\n ==> 成功した

## 5.2.21 ID: 513

[内容]

現時点の設定構成を RTC RAM からフラシュに保存する。

[データフィールド]

\$PAIR513\*CS<CR><LF>

[リータン]

結果を伝送する PAIR\_ACK。

[例]

伝送:

 $$PAIR513*3DYrYn$ 

応答:

 $$PAIR001,513,0*3CYrYn$ 

 $[7 - h]$ 

設定構成変動を保存する RTC RAM が V\_BCKP のピンから電源が入る。V\_BCKP のピンから電源がない場合、システム再起動すれば全ての変動データが無くなり ます。ユーザーはこのコマンドを利用して変動データを安定なフラシュメモリー に保存できます。更新周期が 1Hz 以上の場合、このコマンドが設定できるのは、 GNSS システムがパワーオフの時だけです。

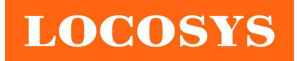

#### 5.2.22 ID: 514

#### [内容]

現時点の設定をクリアにして工場出荷時ディフォルト設定に復元すること です。GNSS オン時、本機能はランタイム復元を支援しません。GNSS パワーオフ \$PAIR003 のコマンドを送った後、このコマンドを入力してください。

[データフィールド]

\$PAIR514\*CS<CR><LF>

[リータン]

結果を伝送する PAIR\_ACK。

[例]

伝送:

 $$PAIR514*3AYrYn$ 

応答:

 $$PAIR001,514,0*3BYrYn$ 

## 5.2.23 ID: 066

[内容]

接収器を衛星探しスタートを設定します。NVRAM データが有効時、設定可能 です。

このコマンドを接収した後デバイスが再起動します。

衛星システム: GPS、 GPS+GLONASS、 GPS+GALILEO、 GPS+BEIDOU、 GPS+GLONASS+GALILEO+BEIDOU。QZSS がいつも切替ます。

[データフィールド]

\$PAIR066,<GPS\_Enabled>,<GLONASS\_Enabled>,<Galileo\_Enabled>,<BeiDou\_Ena bled>,<QZSS\_Enabled>,<NavIC\_Enabled>\*CS<CR><LF>

GPS\_Enabled:

"0", 無効 (GPS 衛星を探さない。)

"1", GPS 衛星を探す

GLONASS\_Enabled:

"0", 無効 (GLONASS 衛星を探さない。)

"1", GLONASS 衛星を探す

Galileo\_Enabled:

"0", 無効 (Galileo 衛星を探さない。)

"1", Galileo 衛星を探す

BeiDou\_Enabled:

"0", 無効 (BeiDou 衛星を探さない。)

"1", BeiDou を探す。

QZSS\_Enabled:

# **LOCOSYS**

#### LOCOSYS Technology Inc. 20F.-13, No.79, Sec. 1, Xintai 5th Rd., Xizhi District, New Taipei City 221, Taiwan <sup>®</sup>886-2-8698-3698 886-2-8698-3699 www.locosystech.com

 "0", 無効 (QZSS 衛星を探さない。) "1", QZSS を探す。 NavIC\_Enabled: "0",無効(NavIC 衛星を探さない。) "1", NavIC を探す。 [リータン]

結果を伝送する PAIR\_ACK。

# [例]

# 伝送:

\$PAIR066,1,0,0,0,0,0\*3B\r\n ==> GPS 衛星を探すのみ。

## 応答:

\$PAIR001,066,0\*3B\r\n ==> 成功した

## 伝送:

\$PAIR066, 1, 0, 1, 0, 1, 0\*3B\r\n ==> GPS、GALILEO と QZSS を探す。 応答:

\$PAIR001,066,0\*3B\r\n ==> 成功した

# 5.2.24 ID: 154

[内容]

ナビデータからリターンリンクメッセージを出力できるようにします。. [データフィールド]

\$PAIR154,<Enable>\*CS<CR><LF>

Enable:

0: 無効

- 1: 有効
- [リターン]

結果を伝送する PAIR\_ACK。

[例]

伝送:

```
$PAIR154,1*27YrYn
```
応答:

\$PAIR001, 154, 0\*3B\r\n ==>成功した

# 5.2.25 ID: 155

[内容]

リターンリンクメッセージ状態をクエリ輸出.します。 [データフィールド] \$PAIR155\*CS<CR><LF>

#### LOCOSYS Technology Inc.

20F.-13, No.79, Sec. 1, Xintai 5th Rd., Xizhi District, New Taipei City 221, Taiwan <sup>2</sup>886-2-8698-3698 886-2-8698-3699 www.locosystech.com

**LOCOSYS** 

- Enable:
- 0: 無効
- 1: 有効
- [リターン]
	- 1. 結果を伝送する PAIR\_ACK。
	- 2. \$PAIR155,<Enable>\*CS<CR><LF>

有効:

- 0: 無効
- 1: 有効

[例]

伝送:

 $$PAIR155*3BFr+n$ 

応答:

\$PAIR001, 155, 0\*3A\r\n ==> 成功した \$PAIR155, 1\*26\r\n

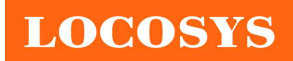

LOCOSYS Technology Inc. 20F.-13, No.79, Sec. 1, Xintai 5th Rd., Xizhi District, New Taipei City 221, Taiwan <sup>8</sup>886-2-8698-3698 886-2-8698-3699 www.locosystech.com

6 ピン配置図と説明

| RESETB <sub>9</sub><br>$10$ GND   |  |
|-----------------------------------|--|
| $11$ RF_IN<br>$VCC$ $8$           |  |
| 12 GND <b>TOP VIEW</b><br>$NC$ 7  |  |
| 13 LNA_EN<br>V_BCKP 6             |  |
| 14 VCC_RF HOST_WAKEUP_GNSS 5      |  |
| TIMEPULSE <sup>4</sup><br>$15$ NC |  |
| $16$ $1^2$ C SDA<br>$RX$ 3        |  |
| 17   <sup>2</sup> C_SCL<br>$TX$ 2 |  |
| 18 GNSS WAKUP HOST<br>$GND$ 1     |  |

Table 6-1 ピンの説明

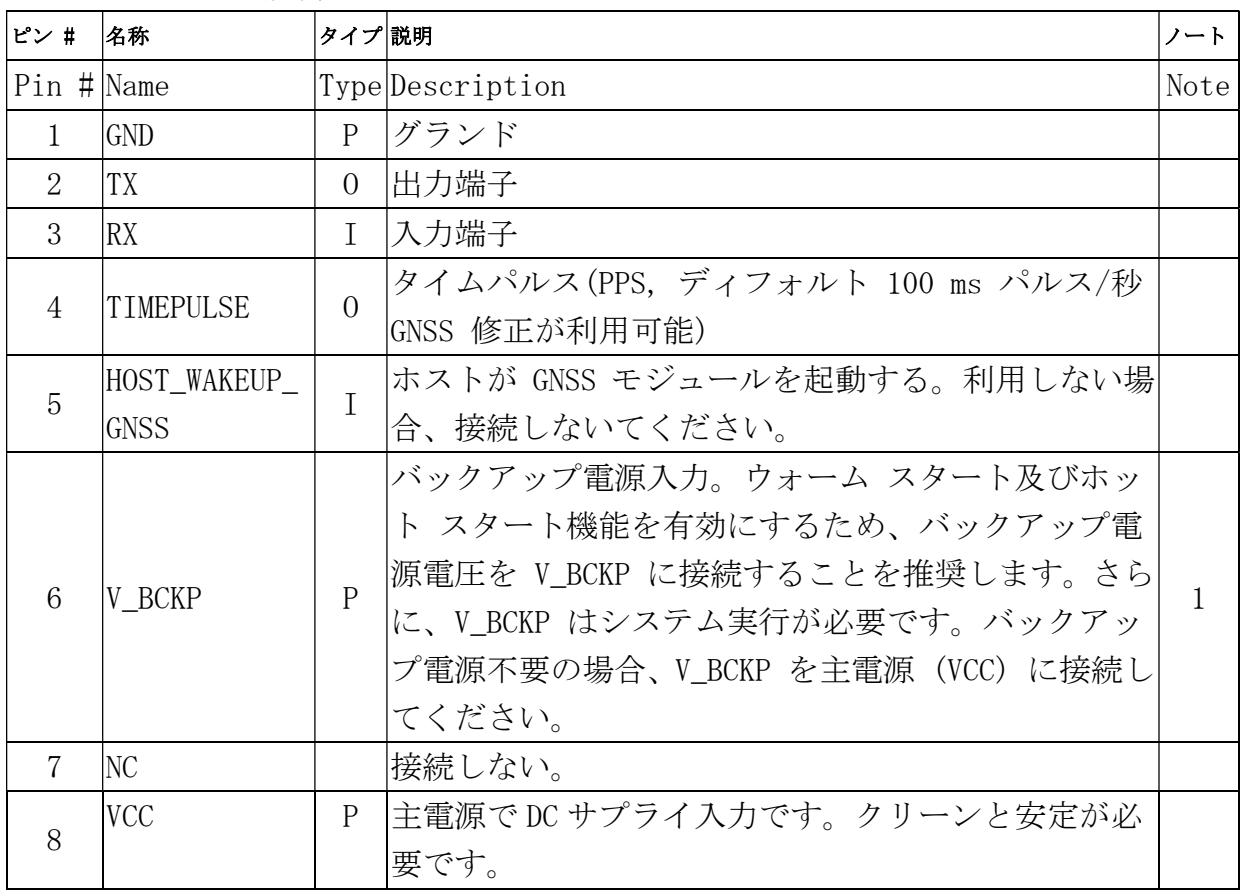

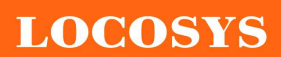

LOCOSYS Technology Inc. 20F.-13, No.79, Sec. 1, Xintai 5th Rd., Xizhi District, New Taipei City 221, Taiwan <sup>2</sup>886-2-8698-3698 886-2-8698-3699 www.locosystech.com

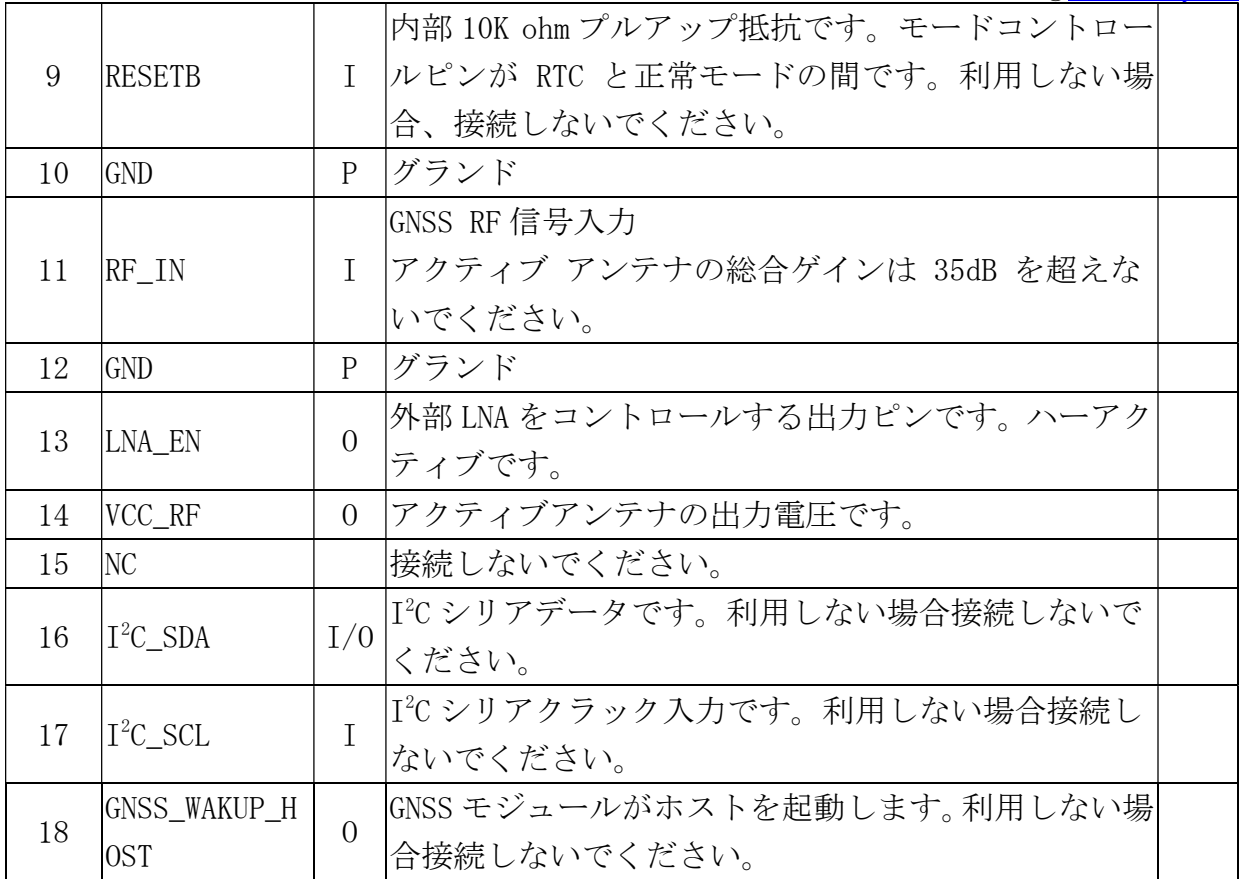

<ノート>

1. ハイブリッドエフェメルス予測の利点を得るため、エフェメリス予測の有効期間にこの ピンをいつも電源持続してください。

7 DC &温度と特徴

7.1 絶対最大レーティング

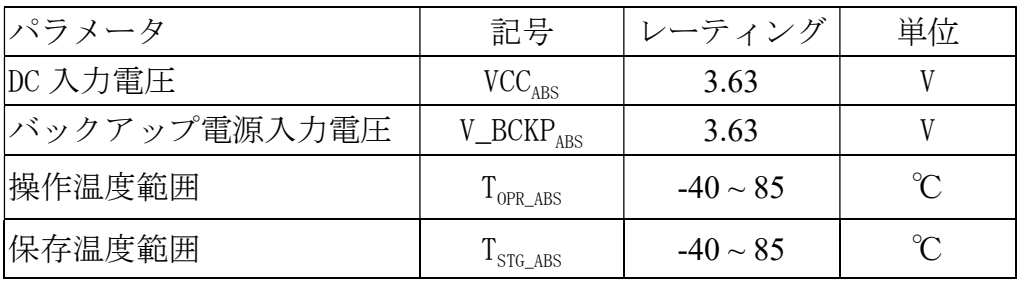

#### 7.2 DC 電気特徴

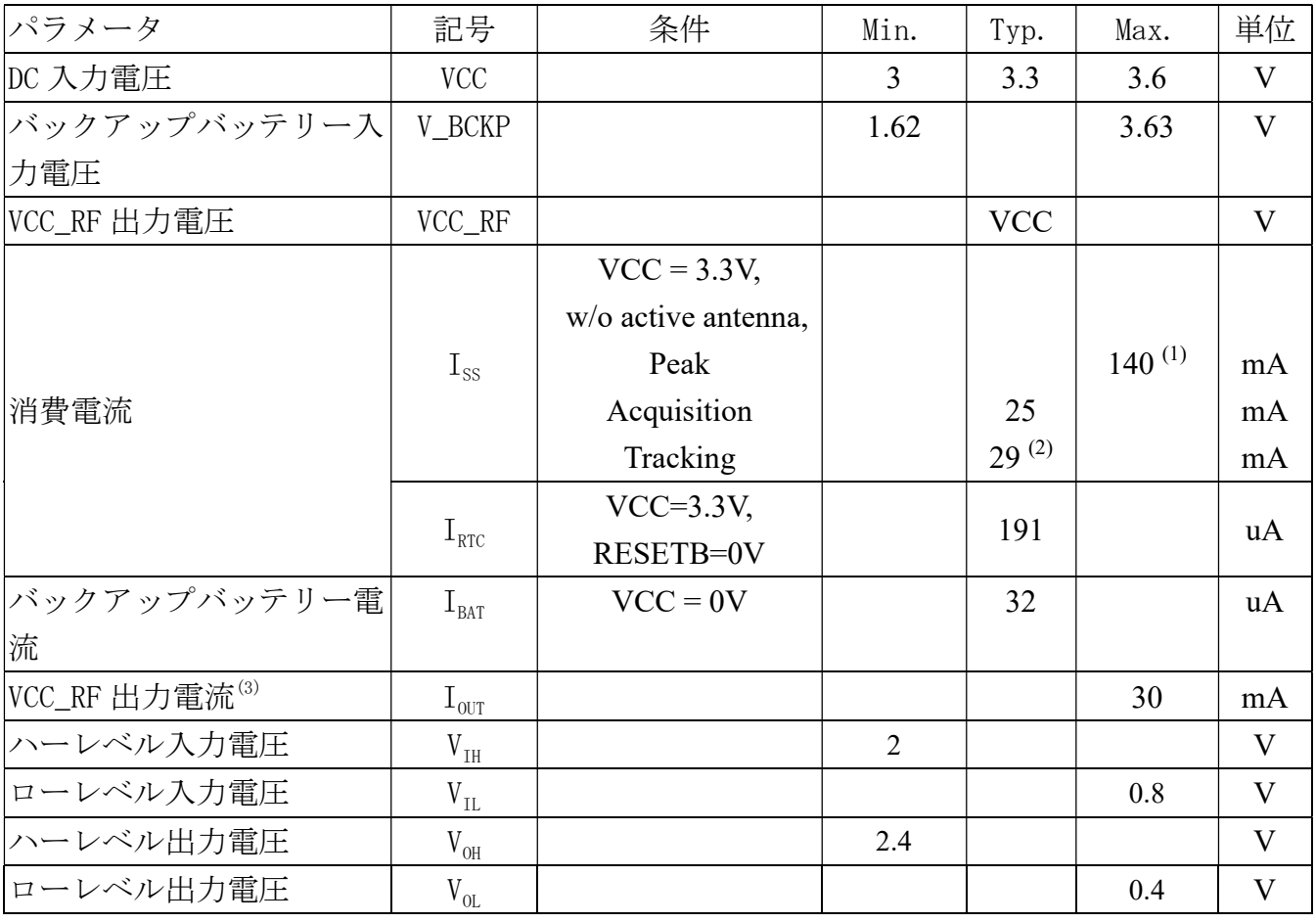

<ノート>

1. モジュールに AGPS データをダウンロードする時に発生可能です。

2. 位置修正(1Hz)できることと、入力電圧が 3.3V とセルフ・エフェメリス予測がアクティ ブでない時に、測定される可能です。

7.3 温度特徴

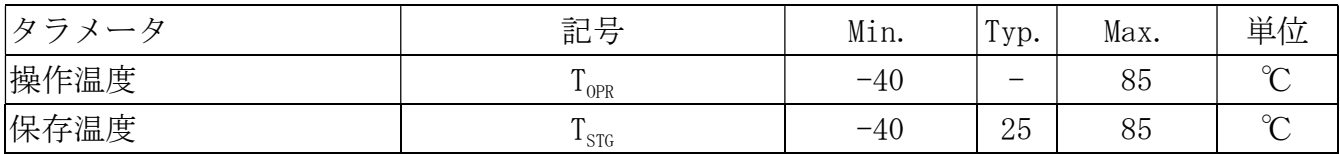

# **LOCOSYS**

#### LOCOSYS Technology Inc.

20F.-13, No.79, Sec. 1, Xintai 5th Rd., Xizhi District, New Taipei City 221, Taiwan <sup>5</sup>886-2-8698-3698 886-2-8698-3699 www.locosystech.com

# 8 機械的仕様

8.1 外形図

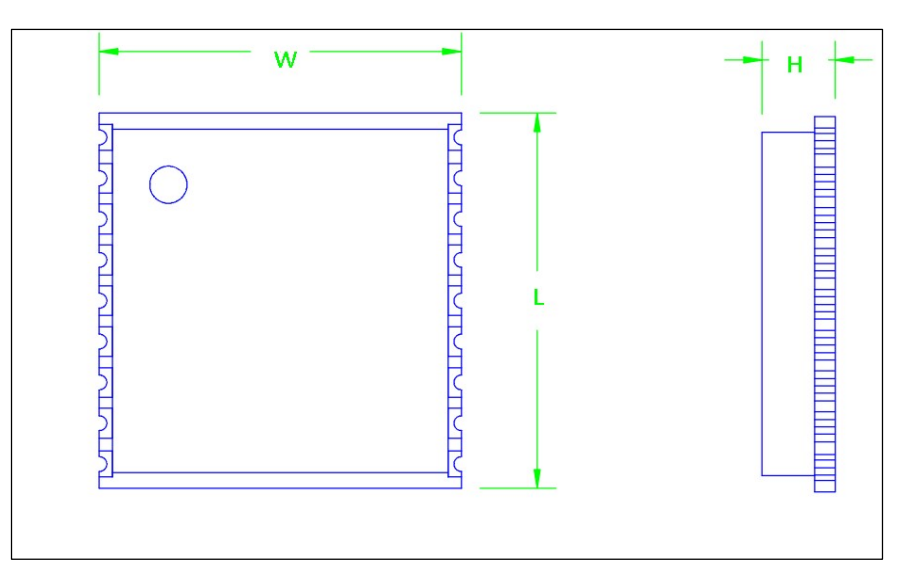

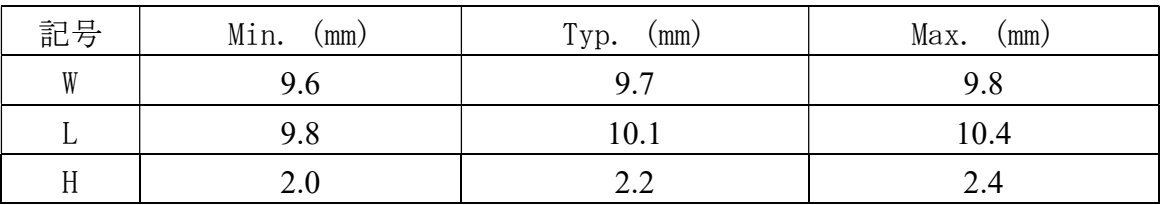

8.2 推奨ランドパターン寸法

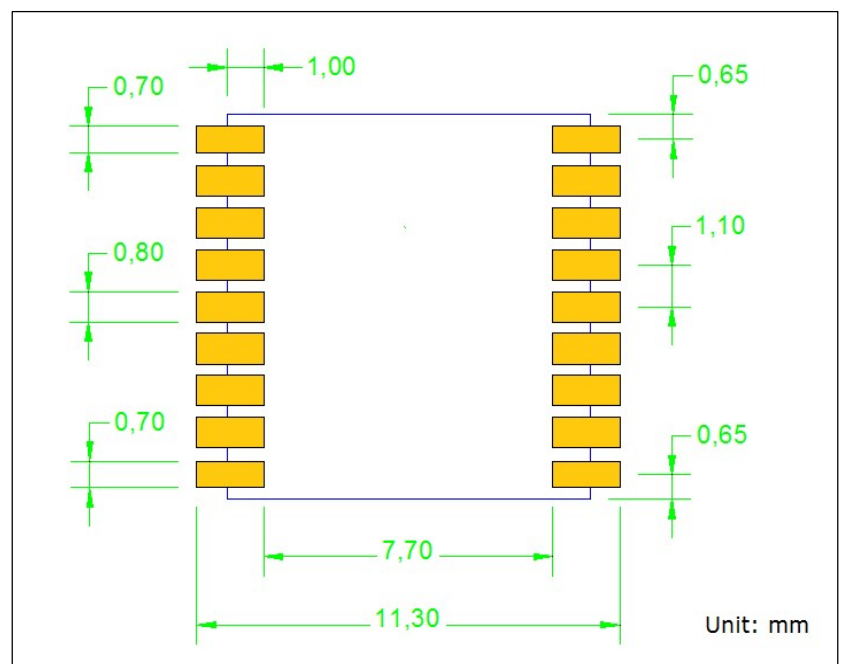

ノート:推奨ランドパターン寸法はご参考用です。実際パッドのレーアウドがアプリケーシ ョンによる異なる場合があります。

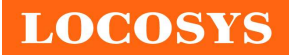

- 9 リールパッキング説明
	- 9.1 ESD 予防措置

GNSS モジュールは静電に非常に敏感なデバイスです。適当な ESD 予防措置しない と、深刻なダメージが起こる可能性があります。製造過程やハンドリング、修理返送 過程も ESD 予防を徹底的に実行すべきです。

9.2 パッキング

モジュールは、適切なユニットの乾燥剤と湿度インジケータ カードとともに防湿 ESD バッグに密封されています。モジュールをはんだ付ける準備が整備前にバッグを 開けないでください。

9.2.1 モジュールのパッキングについて

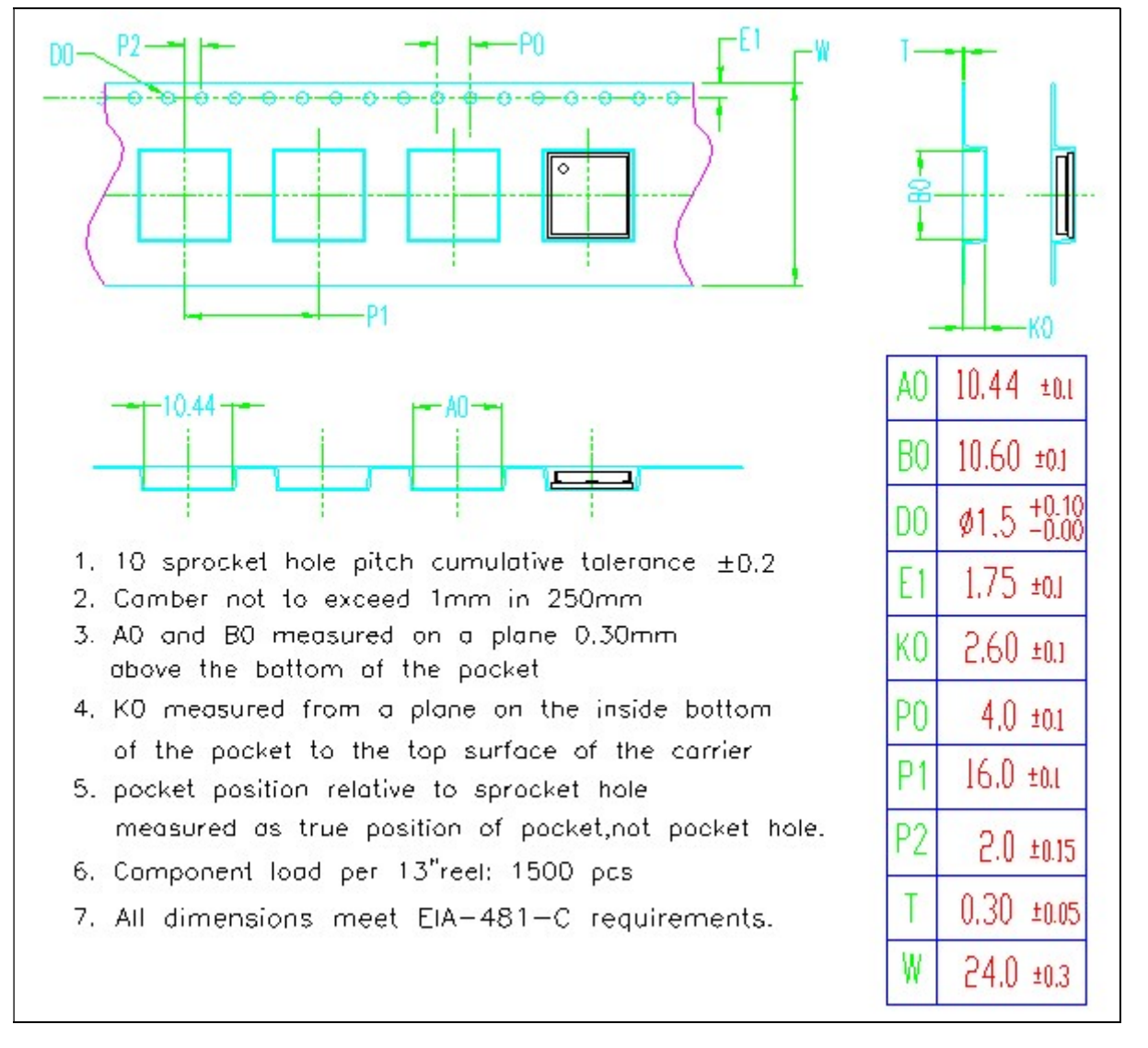

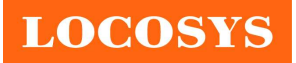

LOCOSYS Technology Inc. 20F.-13, No.79, Sec. 1, Xintai 5th Rd., Xizhi District, New Taipei City 221, Taiwan <sup>2</sup>886-2-8698-3698 886-2-8698-3699 www.locosystech.com

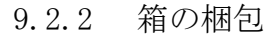

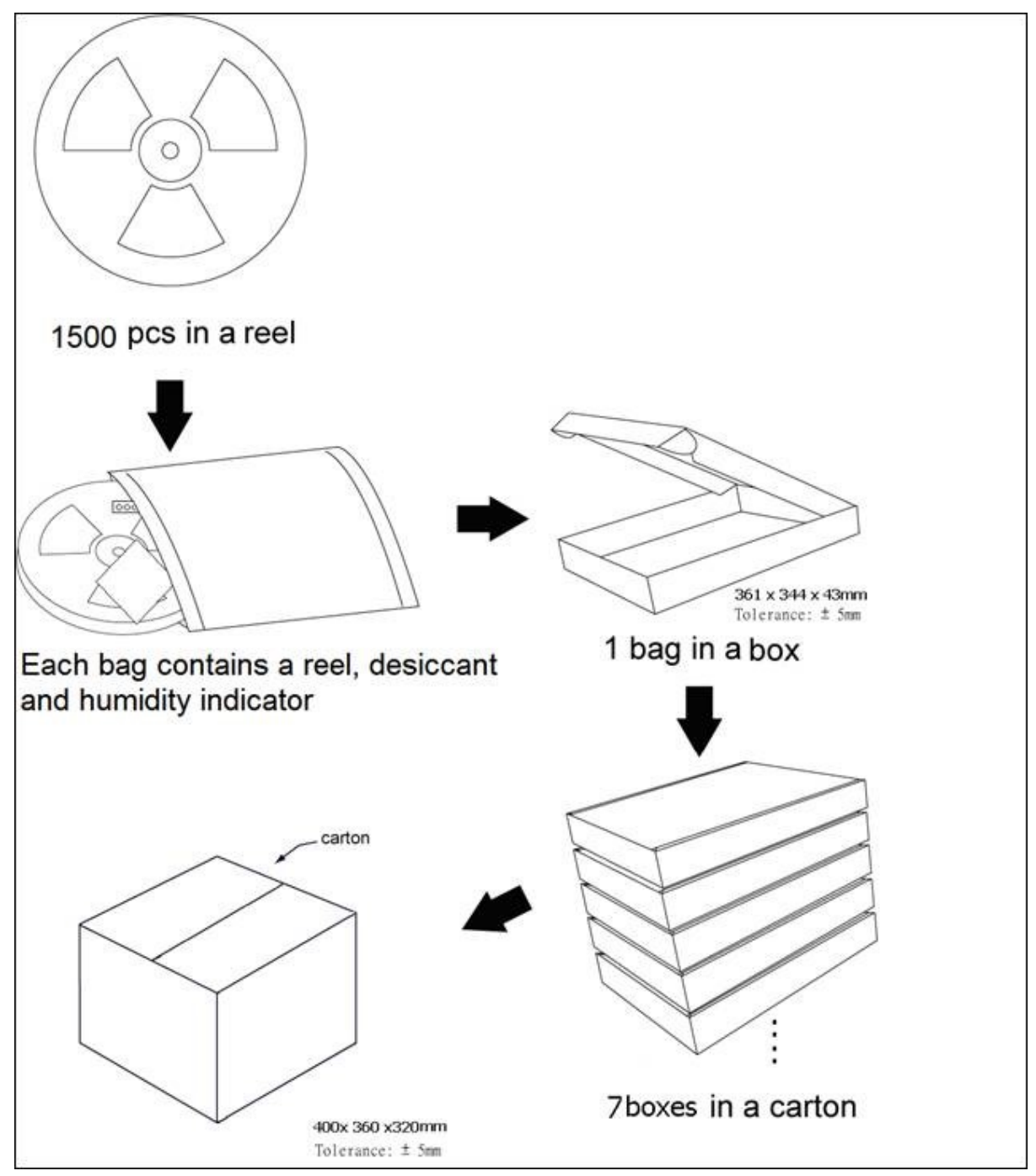

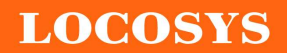

9.3 湿気感度レベル

モジュールの湿気感度レベルは 3. シールバッグを開けた後、168 時間内に中の モジュールを実装するべきだし、工場環境が≤ 30℃と 60% RH または≤ 20% RH の状態で 最適です。

以上の条件が合わない場合、モジュールを実装前にベーキングするほうがお勧め です。ベーキングする場合、モジュールをテープとリールから取出し、ベーキング環 境状態は下記の通りです:

a. 192 時間 40℃ + 5℃ / -0℃ と < 5% RH

b. 24 時間 125℃ + 5℃ / -0℃

9.4 はんだ付け条件

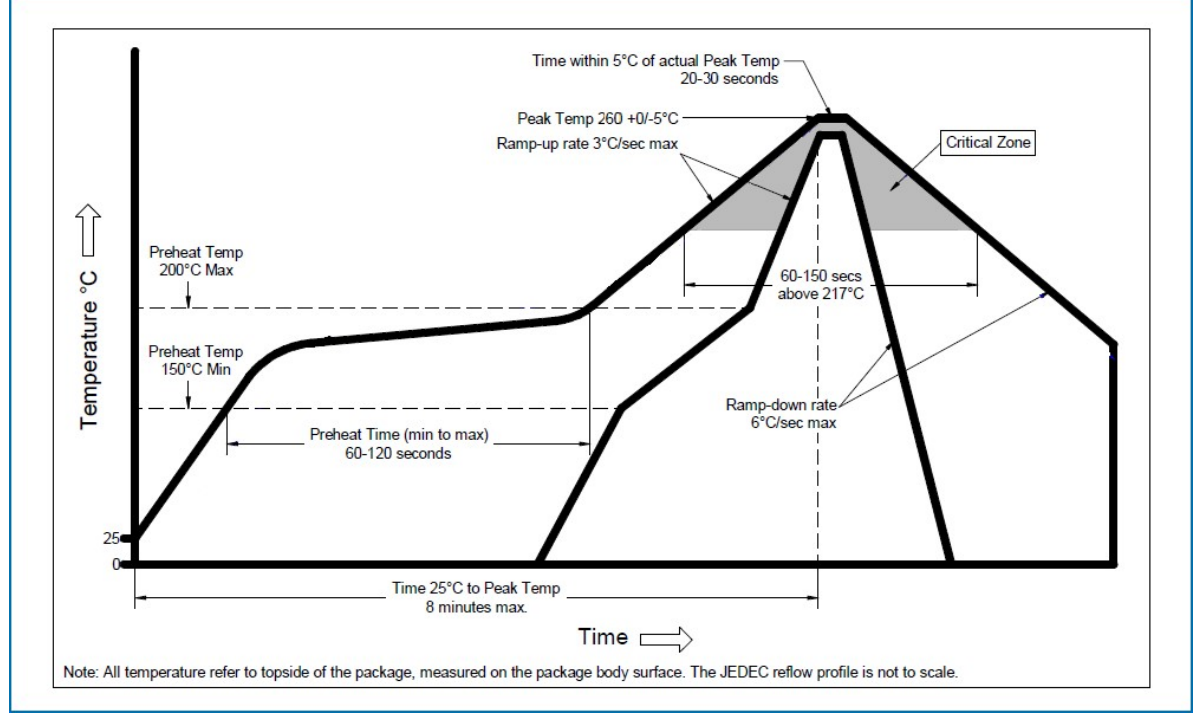

 裏面リフローはんだ付ける時、表面(初回リフロー側)に実装したモジュールが落 ちる恐れがあるのでご注意ください。

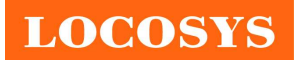

- 10 マーキングと注文情報
	- 10.1 マーキング

モジュールの製品情報はレーザー印字でモジュールのシールディングに刻みます。記載 内容は LOCOSYS のログ、型番と製造時間です。

## 10.2 注文情報

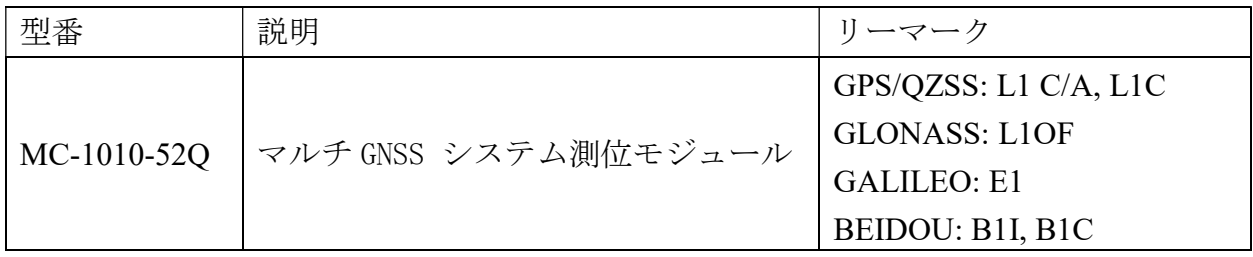

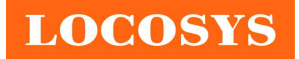

10.3 データシート変更リスト

- 初ドラフト: 2022年9月7日
- 訂正版 0.2 (2022年10月4日) 増加内容: ID 154 と 155 メッセージをセクション 5.2.に増加する。
- 訂正版 0.3 (2022年11月9日) 内容: Peak current を 120mA から 140mA に更新する。 Acquisition current を 30mA から 25mA に更新する。 Tracking current を 32mA から 29mA に更新する。